## ◎ 新型コロナワクチン接種予約サイトからの操作方法

## **◆1. 「 日向市ホームページ」または「 LINE(ライン)」から予約サイトへアクセスします。**

## ◆2. 画面の説明

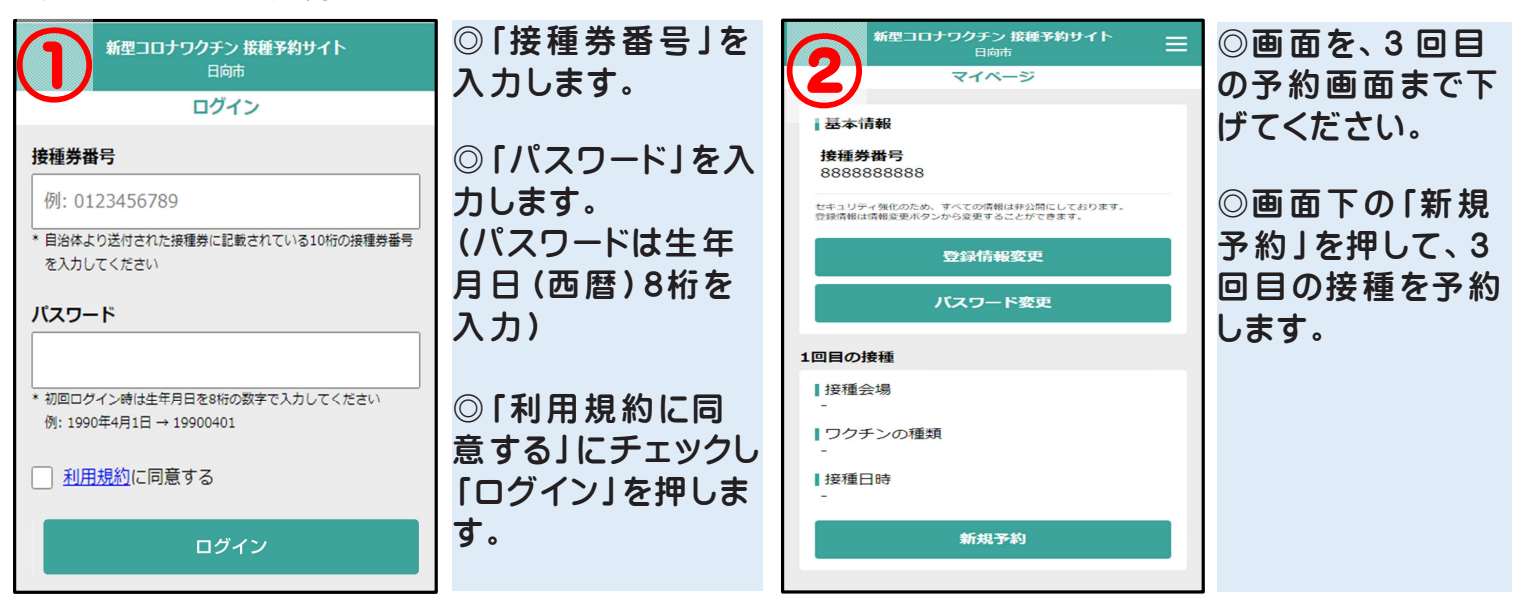

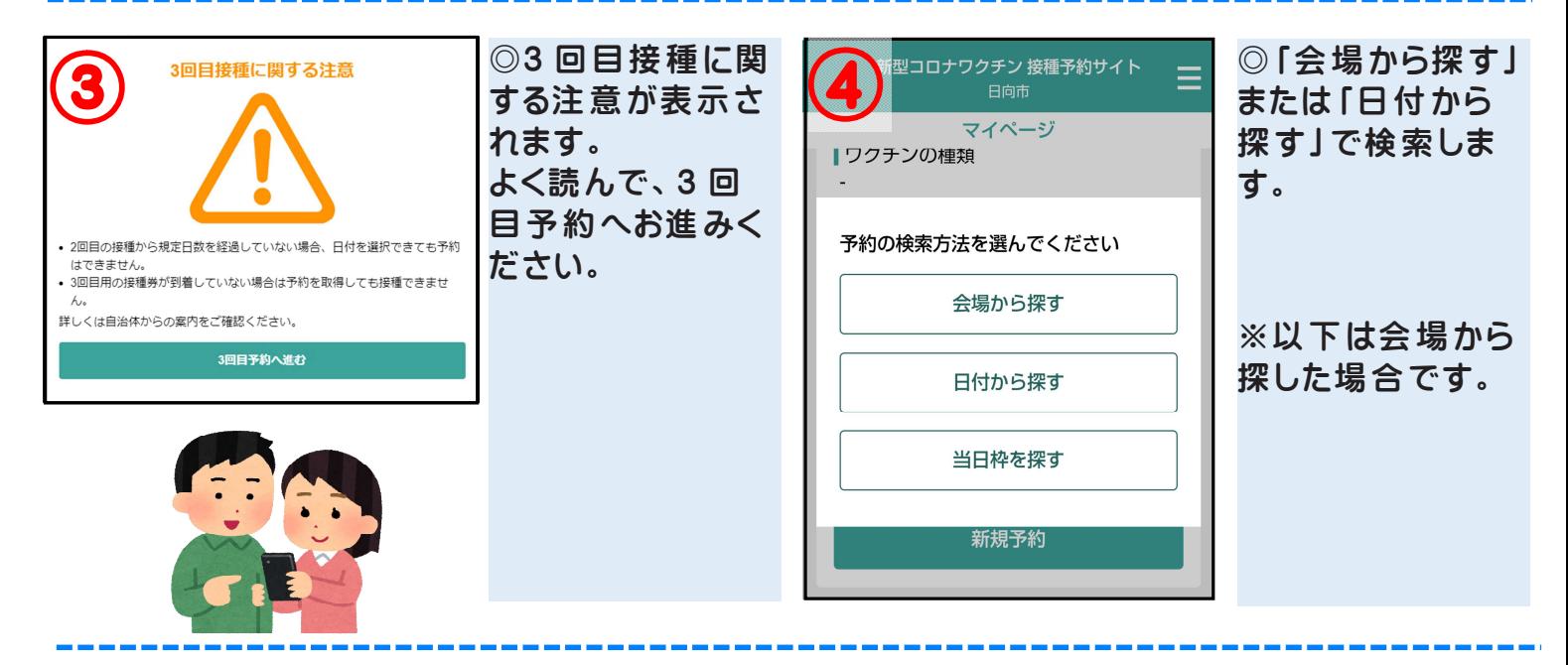

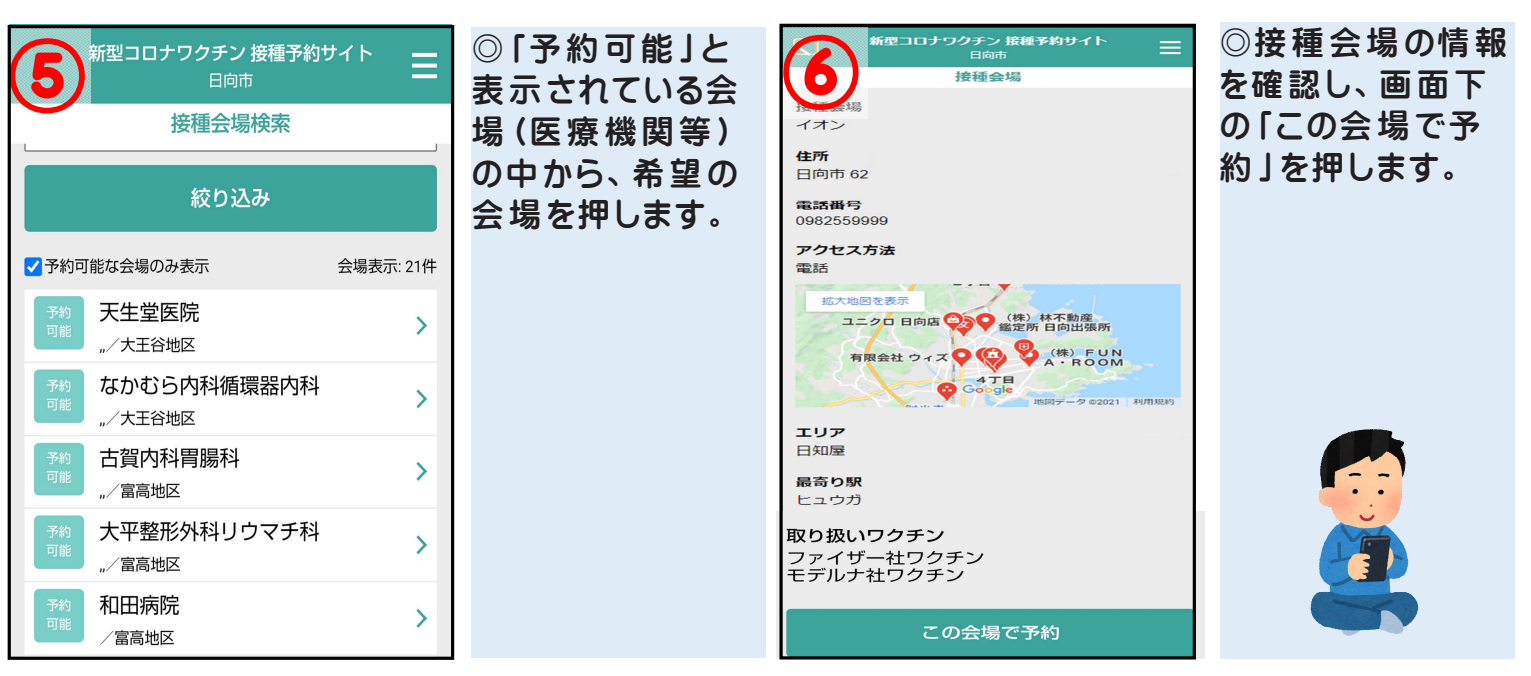

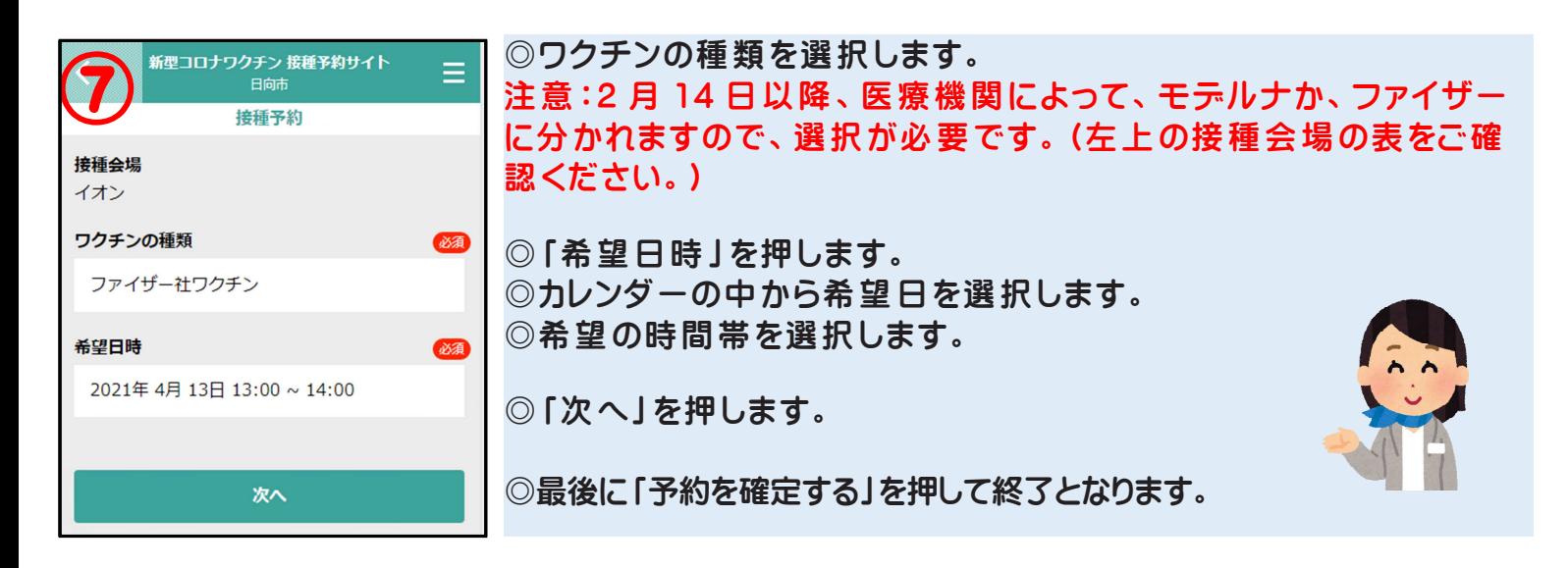

※ ご家族の方などを続けて予約する場合や、内容修正・キャンセルなどを行う場合は、再ログイン(右上の三本線

からメニューを開きログアウトすると、ログイン画面に戻ります)して入力をお願いします。

※ 予約状況は、再ログインし、マイページから確認できます。